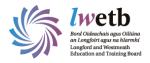

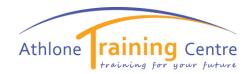

## Accessing MOODLE

## To access MOODLE, go to the following address:

https://athlone.etbonline.ie/

Click on Login

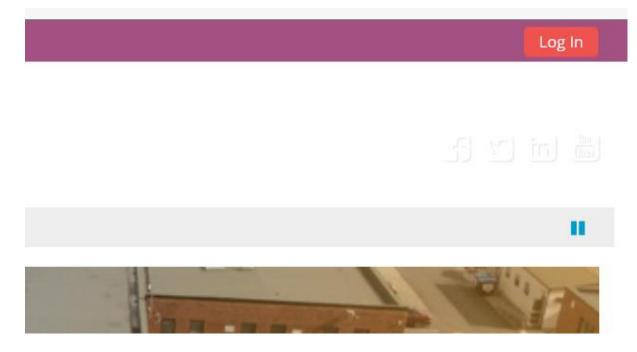

Enter your username and password provided and click Log In :

| Username            | F |
|---------------------|---|
| Password            | ( |
| 🗌 Remember username | 5 |
| Log in              |   |

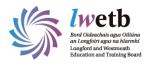

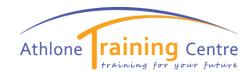

Once you Log in you will see the courses you are registered for.

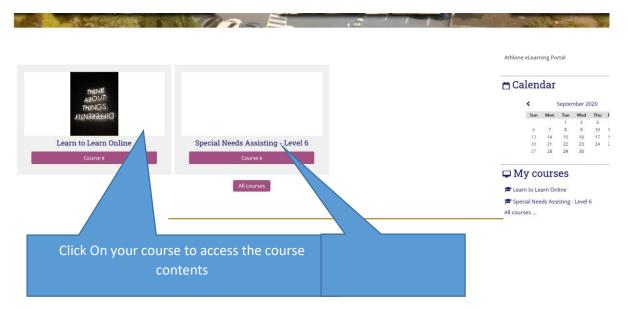

Complete the Learn to Learn Online course first.